# Business One in Action – How Can the Posting Date of a Recurring Posting Be Changed?

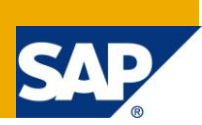

#### **Applies to:**

SAP Business One, **Accounting**, **General Finance** 

#### **Summary:**

This article will provide you with step-by-step instructions on how to change the posting date of a recurring posting.

Author: Kerstin Pauquet, Support Expert, GSC, SAP Business One

**Company:** SAP

**Created on:** December 2009

#### **Author Bio:**

Kerstin Pauquet joined SAP in 2003 and is currently active as Global Topic Lead and Support Expert for SAP Business One. She has worked as both technical & business consultant. She authored this article as a direct response to a partner enquiry during the Expert-on-Phone project, where she consulted on mainly financial & banking related topics

# **Table of Contents**

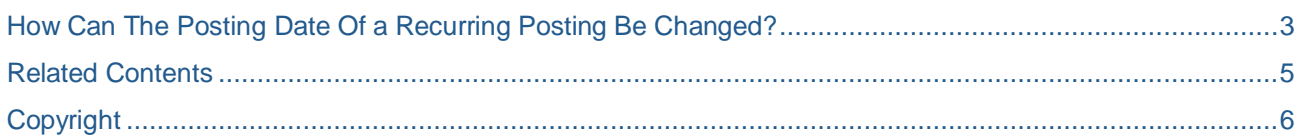

### <span id="page-2-0"></span>**How Can the Posting Date Of a Recurring Posting Be Changed?**

A company has set up recurring postings to be proposed for execution on particular days of the month. The company does not trade on the weekend. A recurring posting is scheduled for execution for example on a Sunday. The company accountant wants to change it to the following Monday. How can this be achieved?

Go to Financials -> Recurring Postings & click on 'Confirmation List'. Identify the postings that need a date different from the current system date.

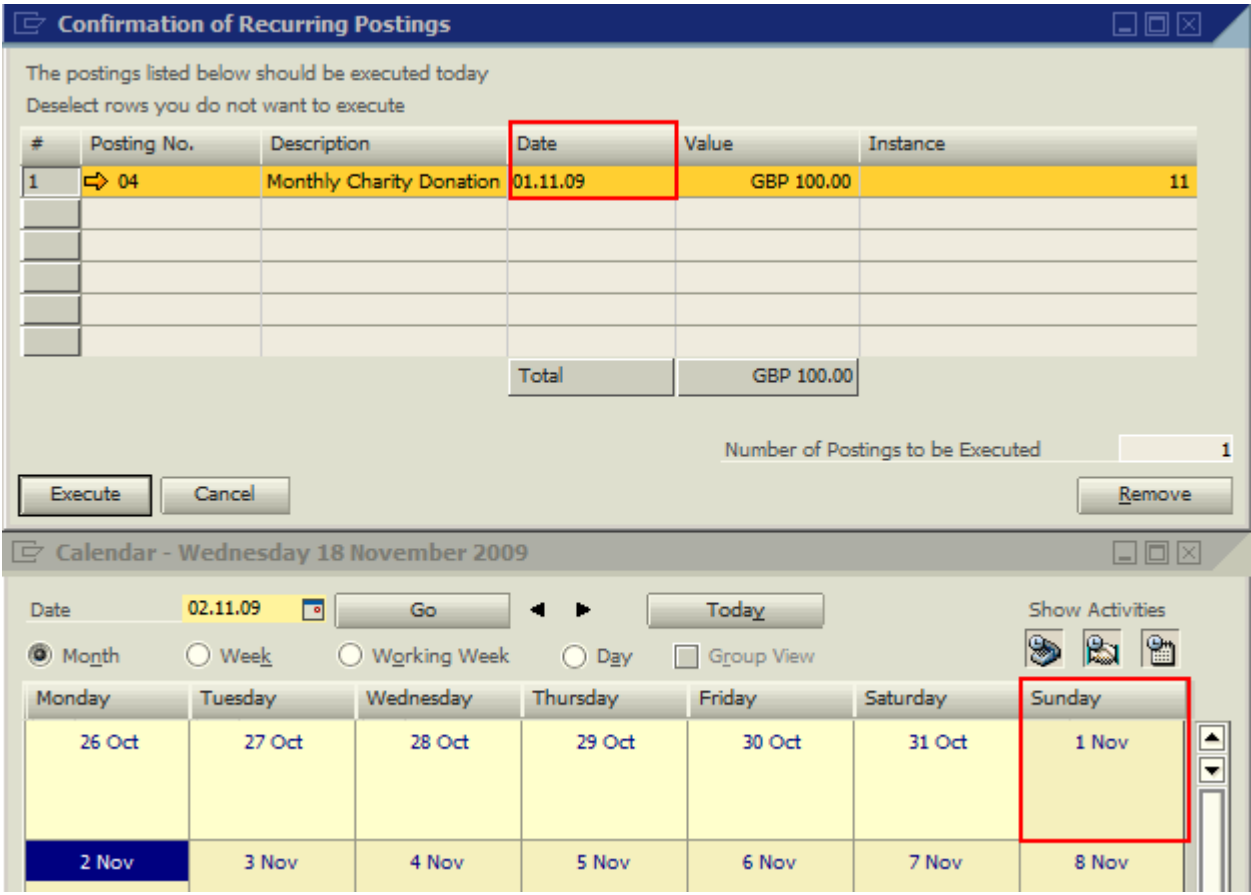

In the example above, the proposed posting date is Sunday, 01.11.2009 & the date in the 'Confirmation of Recurring Postings' window is not editable.

Go to Financials -> Journal Entry to open a new journal entry (JE). In 'Template Type' in the header of the JE select 'Recurring Posting'. The adjacent field 'Template' will be active, select the appropriate template code for the recurring posting to have a different posting date. The JE is populated automatically with the data from the template & the posting date can be changed before the JE is added.

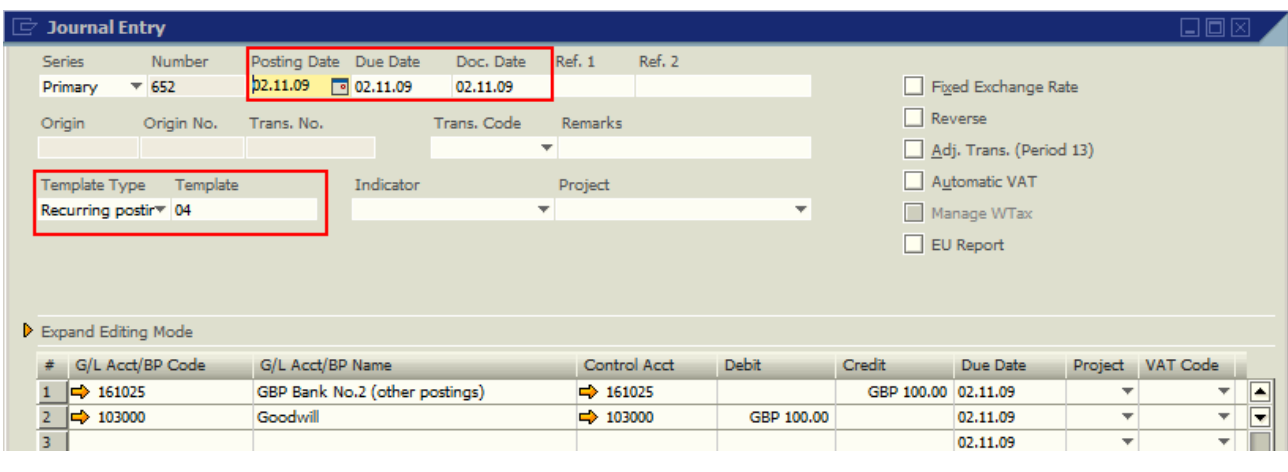

The so created JE replaces the proposed instance of the recurring posting. The proposed recurring posting must now be removed. In the confirmation window select the appropriate JE & click on 'Remove'.

The system message 'Delete selected Postings? - Remove/Cancel' appears. Click on 'Remove' to delete the appropriate proposed posting(s).

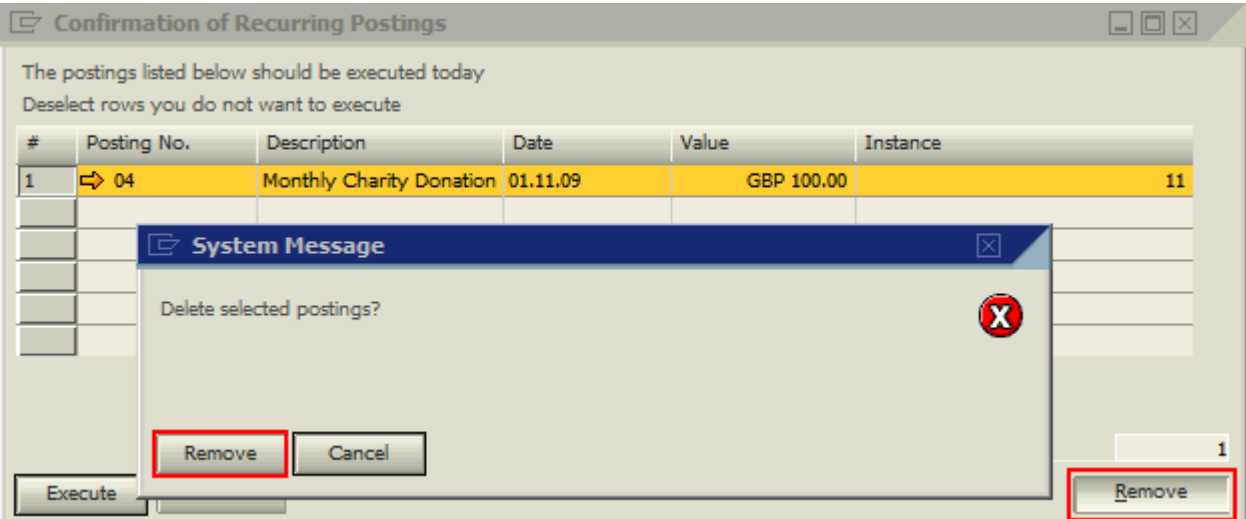

### <span id="page-4-0"></span>**Related Contents**

- [SAP Business One in Action Catalog Page:](https://www.sdn.sap.com/irj/scn/index?rid=/webcontent/uuid/2015042b-e6bf-2c10-88bc-f52b878d2895) [https://www.sdn.sap.com/irj/scn/index?rid=/webcontent/uuid/2015042b-e6bf-2c10-88bc](https://www.sdn.sap.com/irj/scn/index?rid=/webcontent/uuid/2015042b-e6bf-2c10-88bc-f52b878d2895)[f52b878d2895](https://www.sdn.sap.com/irj/scn/index?rid=/webcontent/uuid/2015042b-e6bf-2c10-88bc-f52b878d2895)
- How-to-Guides are available from the **[Documentation Resource Centre](https://service.sap.com/smb/sbo/documentation)**
- SAP Note [1114120](https://websmp130.sap-ag.de/sap(bD1lbiZjPTAwMQ==)/bc/bsp/spn/smb_searchnotes/display.htm?note_langu=E¬e_numm=1114120) How to change the posting date of a recurring posting?
- For more information, visit the **[Business One homepage](https://www.sdn.sap.com/irj/sdn/businessone)**.

# <span id="page-5-0"></span>**Copyright**

© Copyright 2009 SAP AG. All rights reserved.

No part of this publication may be reproduced or transmitted in any form or for any purpose without the express permission of SAP AG. The information contained herein may be changed without prior notice.

Some software products marketed by SAP AG and its distributors contain proprietary software components of other software vendors.

Microsoft, Windows, Excel, Outlook, and PowerPoint are registered trademarks of Microsoft Corporation.

IBM, DB2, DB2 Universal Database, System i, System i5, System p, System p5, System x, System z, System z10, System z9, z10, z9, iSeries, pSeries, xSeries, zSeries, eServer, z/VM, z/OS, i5/OS, S/390, OS/390, OS/400, AS/400, S/390 Parallel Enterprise Server, PowerVM, Power Architecture, POWER6+, POWER6, POWER5+, POWER5, POWER, OpenPower, PowerPC, BatchPipes, BladeCenter, System Storage, GPFS, HACMP, RETAIN, DB2 Connect, RACF, Redbooks, OS/2, Parallel Sysplex, MVS/ESA, AIX, Intelligent Miner, WebSphere, Netfinity, Tivoli and Informix are trademarks or registered trademarks of IBM Corporation.

Linux is the registered trademark of Linus Torvalds in the U.S. and other countries.

Adobe, the Adobe logo, Acrobat, PostScript, and Reader are either trademarks or registered trademarks of Adobe Systems Incorporated in the United States and/or other countries.

Oracle is a registered trademark of Oracle Corporation.

UNIX, X/Open, OSF/1, and Motif are registered trademarks of the Open Group.

Citrix, ICA, Program Neighborhood, MetaFrame, WinFrame, VideoFrame, and MultiWin are trademarks or registered trademarks of Citrix Systems, Inc.

HTML, XML, XHTML and W3C are trademarks or registered trademarks of W3C®, World Wide Web Consortium, Massachusetts Institute of Technology.

Java is a registered trademark of Sun Microsystems, Inc.

JavaScript is a registered trademark of Sun Microsystems, Inc., used under license for technology invented and implemented by Netscape.

SAP, R/3, SAP NetWeaver, Duet, PartnerEdge, ByDesign, SAP Business ByDesign, and other SAP products and services mentioned herein as well as their respective logos are trademarks or registered trademarks of SAP AG in Germany and other countries.

Business Objects and the Business Objects logo, BusinessObjects, Crystal Reports, Crystal Decisions, Web Intelligence, Xcelsius, and other Business Objects products and services mentioned herein as well as their respective logos are trademarks or registered trademarks of Business Objects S.A. in the United States and in other countries. Business Objects is an SAP company.

All other product and service names mentioned are the trademarks of their respective companies. Data contained in this document serves informational purposes only. National product specifications may vary.

These materials are subject to change without notice. These materials are provided by SAP AG and its affiliated companies ("SAP Group") for informational purposes only, without representation or warranty of any kind, and SAP Group shall not be liable for errors or omissions with respect to the materials. The only warranties for SAP Group products and services are those that are set forth in the express warranty statements accompanying such products and services, if any. Nothing herein should be construed as constituting an additional warranty.